始终如一地为您提供帮助

www.philips.com/welcome 在以下网站上注册产品并获得支持

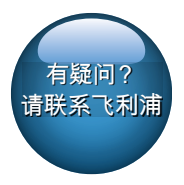

AD7000W/93

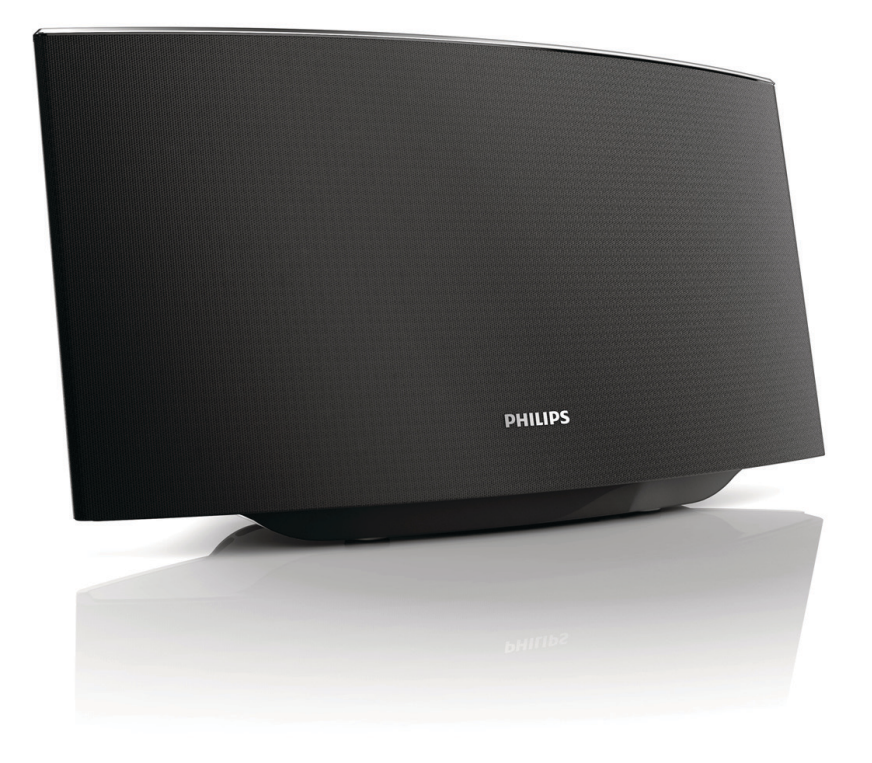

# 用户手册

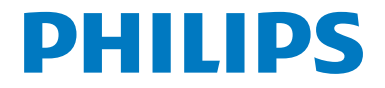

## 目录

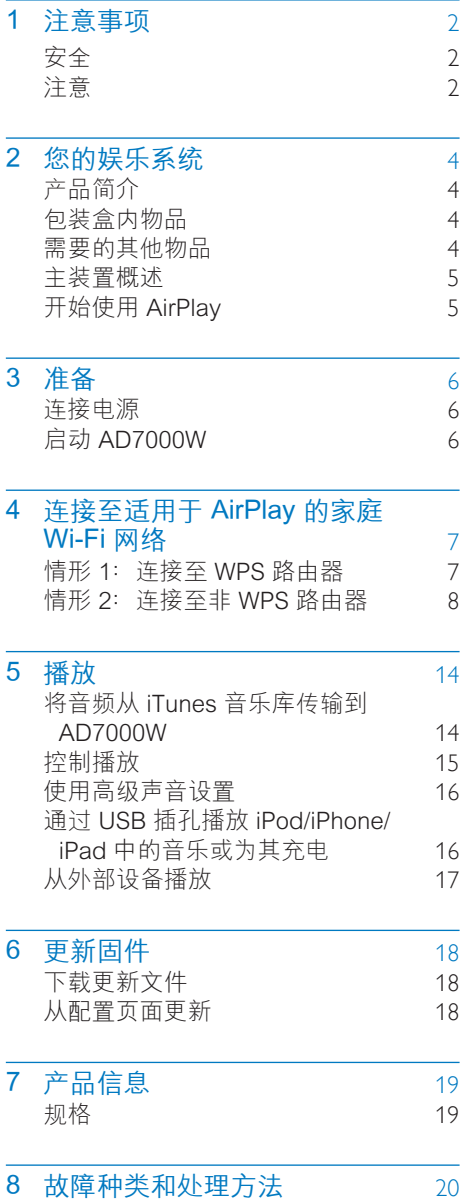

## <span id="page-3-0"></span>1 注意事项

## 安全

#### 重要安全说明

- a 阅读这些说明。
- b 保留这些说明。
- (3) 注意所有警告。
- d 遵循所有说明。
- (5) 不要在靠近水的地方使用本装置。
- f 只能使用干布进行清洁。
- g 不要堵塞任何通风口。 按照 制造商的说明进行安装。
- (8) 不要在任何热源附近安装, 如 散热器、蓄热器、炉具或其它 发热设备(包括功放器)。
- (9) 防止电源线被踩踏或挤夹, 特别是在插 头、电源插座和设备电源线出口位置。
- (10) 仅使用制造商指定的附件/配件。
- (11) 仅使用制造商指定或随设备销售的手 推车、支座、三脚架、支架或桌台。 使用手推车时,请小心移动载有产品 的手推车,以避免翻倒造成伤害。

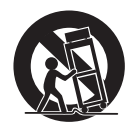

- (12) 在雷电天气期间或长期不用的情况 下,请拔下本装置的电源插头。
- 13 所有维修均应由合格的维修人员来执 行。 本装置有任何损坏时,如电源线 或插头损坏,液体泼溅到或物体跌落

到装置上,装置淋雨或受潮,无法正常 运行,或者跌落,均需要进行维修。

- (4) 切勿将本装置置于漏水或溅水环境下。
- (15) 不要将任何危险源放在本装置上(例 如装有液体的物体、点燃的蜡烛)。
- p 将电源插头或产品耦合器用作断开设 备时,该断开设备应可以随时使用。

#### 警告

- 切勿拆下本产品的外壳。
- 切勿润滑本装置的任何部件。
- 切勿将本装置放在其它电器设备上面。 • 应让本装置远离阳光直射、明火或高温。
- 确保始终可轻易地接触到电源线、电源插头或适
- 配器,以便于将本装置从电源上断开。

小心过热! 切勿将本产品安装在封闭 的空间内。 务必在本产品周围留出至 少 4 英寸的空间以便通风。 确保窗帘或 其它物体不会遮挡本产品上的通风槽。

## 注意

如果用户未经 WOOX Innovations 的 明确许可而擅自对此设备进行更改或修 改,则可能导致其无权操作此设备。

飞利浦及飞利浦盾牌标志是 Koninklijke Philips N.V. 的注册商标 经 Koninklijke Philips N.V. 许可, 由 WOOX Innovations Limited 使用"

规格如有更改,恕不另行通知。 WOOX 保留随时更改产品的权利,而且没有义务 对较早前提供的产品进行相应的调整。

 $2$  ZH-CN

#### 弃置旧产品

本产品采用可回收利用的高性 能材料和组件制造而成。

切勿将本产品与其它生活垃圾一起处 理。 请自行了解当地关于分类收集 电子、电气产品及电池的规定。 正 确弃置这些产品有助于避免对环境和 人体健康造成潜在的负面影响。

关于您所在地区回收中心的更多信息, 请访问 [www.recycle.philips.com。](http://www.recycle.philips.com)

#### 环境信息

已省去所有不必要的包装。 我们努 力使包装易干分为三种材料:纸板 (盒)、泡沫塑料(缓冲物)和聚 乙烯(袋、保护性泡沫片)。

您的系统包含可回收利用的材料(如果由 专业公司拆卸)。 请遵守当地有关包装 材料、废电池和旧设备的处理的规定。

### Made for **SiPod DiPhone DiPad**

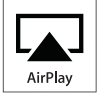

"Made for iPod"、"Made for iPhone" 和"Made for iPad"表示电子附件 专为连接 iPod、iPhone 或 iPad 而设 计,并经开发人员认证,符合 Apple 性 能标准。 Apple 对该设备的操作及其 是否符合安全和法规标准不负任何责 任。 请注意,通过 iPod、iPhone 或 iPad 使用该配件可能影响无线性能。

AirPlay、iPod 和 iPhone 是 Apple Inc. 在美国 和其它国家/地区注册的商 标。 iPad 是 Apple Inc. 的商标。

II 类设备符号:

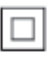

具有双重绝缘的 II 类设备, 不提供保护接地。

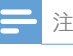

• 型号铭牌位于本设备的底部。

## <span id="page-5-0"></span>2 您的娱乐系统

感谢您的惠顾,欢迎光临 Philips! 为了您能充分享受 Philips 提供 的支持,请在 www.philips.com/ welcome 上注册您的产品。

如果您与 Philips 联系,将询问您此装置 的型号和序列号。 型号和序列号可以在 产品的底部找到。 请在此处填写型号:

型号 \_\_\_\_\_\_\_\_\_\_\_\_\_\_\_\_\_\_\_\_\_\_\_\_\_\_

序列号

## 产品简介

Apple AirPlay 技术可让您播放连接至 Wi-Fi 网络的 Mac、PC、iPhone、iPod touch 或 iPad 以及任何 AirPlay 设备(例如, 您的 AD7000W)上的 iTunes 音乐库。

借助 AirPlav 设备(例如,您 的 AD7000W), 您可以:

- • 将音频从 iTunes 音乐库传输到家 中任何房间
- • 选择您要播放音乐的 AirPlay 设备(如果您家中拥有 多个这样的设备)
- • 同时将音频传输到多个 AirPlay 设备(仅从 PC/Mac 上的 iTunes 音乐库)
- 提示
- 请访问 www.philips.com/welcome,了解有关 Philips AirPlay 设备的更多信息。

借助 AD7000W, 您还可以:

• 使用 Apple USB 线缆(未提供) ,可通过 USB 插孔为 iPod/iPhone/ iPad 充电。

- • 充电时,可通过 USB 插孔直 接在 iPod/iPhone/iPad 上播 放 iTunes 音乐库中的音乐。
- 通过 MP3-LINK 插孔播放其 他音频设备中的音乐。

## 包装盒内物品

检查并识别包装中的物品:

- • 主装置(内置 Wi-Fi 模块)
- • 1 个交流电源适配器
- • 1 根 MP3 Link 连接线
- • 打印材料

## 需要的其他物品

要通过 AirPlay 无线传输音频, 您需要:

- • Wi-Fi 认证的路由器
- 用于 iTunes 音乐库的主机, 例如 安装有 iOS 4.3.3(或更高版本) 的 iPod touch/iPhone/iPad, 或 安装有 iTunes 10.2.2(或更高 版本)且启用 Wi-Fi 的 PC/Mac

您的 AD7000W 应通过 Wi-Fi 路由器连接 至与 iTunes 主机设备相同的本地网络。

#### AirPlay 兼容的 iTunes 主机设备列 表

对于 AirPlay, AD7000W 兼容于:

- 安装有 iTunes 10 (或更高版本)且启 用 Wi-Fi 的 PC/Mac; 及
- 以下安装有 iOS 4.3 (或更高版本)的 iPod/iPhone/iPad 型号:
	- iPad 2
	- • iPad
	- $\bullet$  iPhone  $\Lambda$
	- • iPhone 3GS
	- iPod touch  $(\ncong 2, 3 \ncong 4 \ncong)$

# 简体中文

## <span id="page-6-0"></span>主装置概述

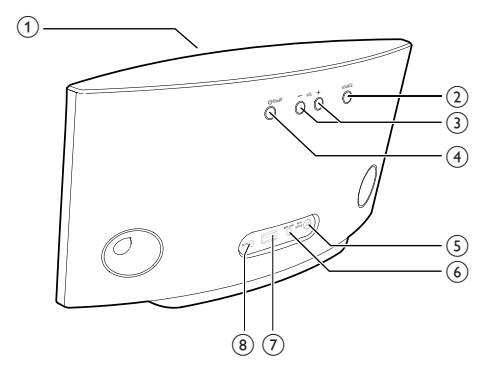

- a 电源指示灯
- $(2)$   $\circ$ 
	- • 打开或关闭装置。
	- • (按住)重置装置。
- $(3)$  +/-
	- • 调节音量。
- (4) WI-FI SETUP 按钮/指示灯
	- • 将装置连接至 Wi-Fi 网络。
	- • 显示本装置的 Wi-Fi 连接状态。
- $(5)$  MP3-LINK
	- • 通过随附的 MP3 link 线缆连接外部 音频播放器。
- (6) 直流输入
	- • 连接电源适配器。
- $(7)$  USB  $\leftarrow$ 
	- • 通过 Apple USB 线缆(未提供) 连接 iPod/iPhone/iPad。

## 开始使用 AirPlay

要开始使用产 AirPlay, 您需要:

- 1 将 iPod touch/iPhone/iPad 升级至最新 的 iOS 版本(iOS 4.3 或更高版本)。
	- • 或在 PC/Mac 上安装最新版本的 iTunes (iTunes 10 或更高版本) 。
- 2 将电源连接至 AD7000W, 然后打开 (请参见第 [6](#page-7-1) 页的 '准备')。
- 3 [将 AD7000W 连接至现有的家庭 Wi-Fi](#page-8-1)  [网络](#page-8-1) (请参见第 [7](#page-8-1) 页的 '连接至适用于 AirPlay 的家庭 Wi-Fi 网络')。
- 4 确保 iPod touch/iPhone/iPad 或 PC/ Mac 也已连接至同一个 Wi-Fi 网络。

<span id="page-7-1"></span><span id="page-7-0"></span>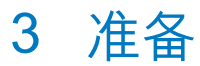

始终依照顺序,遵循本章的说明。

连接电源

#### 注意

- 存在损坏产品的风险! 确保实际电源电压与印在 装置底部的电源电压相符。
- 存在触电危险! 拔下交流适配器时,务必先将插 头从电源插座中拔出。 切勿拉扯电源线。
- 连接交流适配器之前,确保已经完成所有其他连 接。

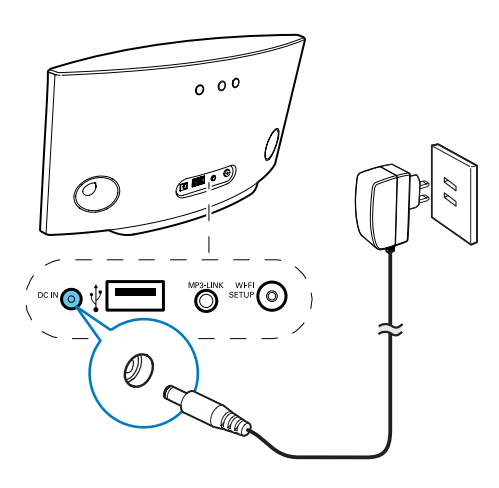

- 连接交流电源线至
	- • 装置背面的 DC IN 插孔。
	- • 电源插座。

## <span id="page-7-2"></span>**启动 AD7000W**

- 1 按背面的 打开本装置。
- 2 等待装置成功启动。
	- » 启动大约需要 35 秒钟。
	- » 在启动过程中,本装置背面的 Wi-Fi SETUP 指示灯快速闪烁绿色。
	- → 启动后, 如果没有为 AD7000W 设 置 Wi-Fi 连接,Wi-Fi SETUP 指示 灯开始缓慢地闪烁绿色。
	- 要将本装置切换至环保待机模式, 请再 次按 。
- 要从环保待机模式启动本装置,请再 次按 。。

#### 提示

• 如果本装置闲置超过 30 分钟,则会自动关闭。 您可以在应用程序商店提供的 Philips Fidelio 应 用程序上更改此设置。 这是 Philips 提供的免费 应用程序。

## <span id="page-8-1"></span><span id="page-8-0"></span>4 连接至适用于 AirPlay 的家庭 Wi-Fi 网络

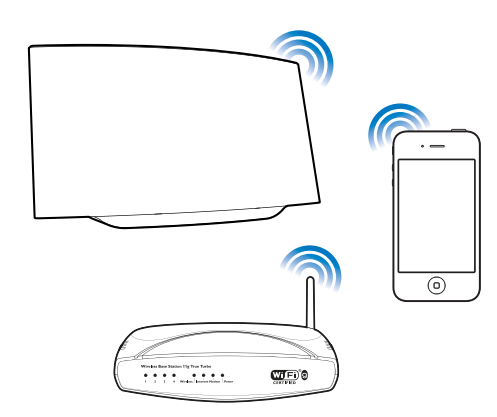

要将 AD7000W 连接至现有的家 庭 Wi-Fi 网络, 您需要将家庭 Wi-Fi 设置应用到 AD7000W。

您可以采用两种方式执行此操作(具体 取决于您使用的 Wi-Fi 路由器类型):

- [自动 如果您的 Wi-Fi 路由器已](#page-8-2) [启用 WPS\(Wi-Fi 保护设置\)](#page-8-2) [并且支持 PBC\(Push Button](#page-8-2)  [Connection,按钮连接\)](#page-8-2) (请参见 第 [7](#page-8-2) 页的 '情形 1: 连接至 WPS 路 由器')
- • [手动 如果您的 Wi-Fi 路由器不](#page-9-1) [支持 WPS](#page-9-1) (请参见第 [8](#page-9-1) 页的 '情 形 2: 连接至非 WPS 路由器')

成功连接后, AD7000W 将记住您 的家庭 Wi-Fi 设置。然后, 您可以 在 AD7000W 启动并自动连接至家 庭 Wi-Fi 网络时享用 AirPlay。

在将 AD7000W 连接至家庭 Wi-Fi 网 络之前,请检查以下几点内容。

1 确保您的 Wi-Fi 路由器已打开并且工作 正常。

- 2 [确保 AD7000W 已打开并已成功启动](#page-7-2) ( 请参见第 [6](#page-7-2) 页的 '启动 AD7000W')。
- 3 识别 Wi-Fi 路由器的类型(请参阅 Wi-Fi 路由器的用户手册了解详情)。

## <span id="page-8-2"></span>情形 1: 连接至 WPS 路由 器 注

- 在按 AD7000W 上的任何按钮之前, [确保已](#page-7-2) [成功启动 AD7000W](#page-7-2) (请参见第 [6](#page-7-2) 页的 '启动 AD7000W')。
- 1 按家庭 Wi-Fi 路由器上的 WPS 按钮。

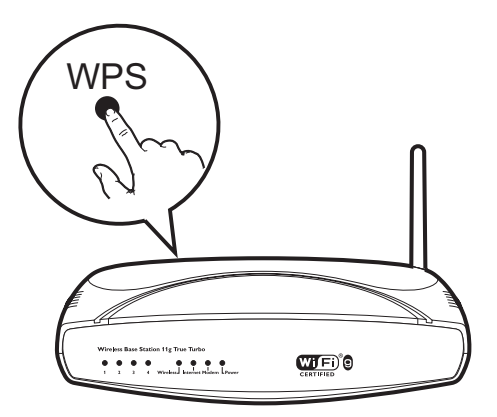

- 2 在步骤 1 之后, 按 AD7000W 背面的 Wi-Fi SETUP。
	- » Wi-Fi SETUP 指示灯以红色、黄色 和绿色交替闪烁。
	- → 在 2 分钟内, WI-FI SETUP 指示 灯将停止闪烁并且持续亮起绿色, 同时装置发出哔声。
	- » AD7000W 已成功连接至家庭 Wi-Fi 网络。

<span id="page-9-0"></span>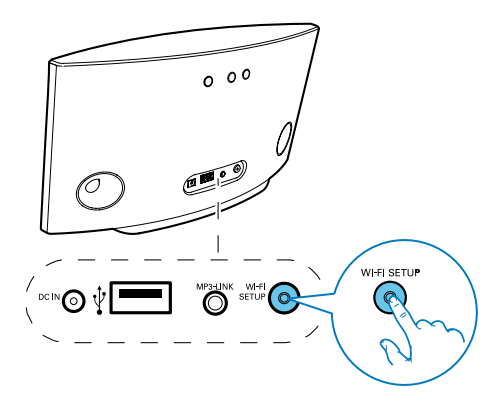

#### 提示

- 对于某些 Wi-Fi 路由器,您可能需要按住 WPS 按钮进行 Wi-Fi 连接, 或从路由器配置页面启用 WPS PBC 功能。 请参阅特定路由器的用户手册 了解详情。
- 如果 AD7000W 上的 Wi-Fi SETUP 指示灯闪烁 黄色, 则表示 Wi-Fi 连接失败。 请等待 2 分钟, 然后重试。 如果问题仍未解决,[请尝试手动设置](#page-9-1)  [Wi-Fi 连接](#page-9-1) (请参见第 [8](#page-9-1) 页的 '情形 2: 连接至非 WPS 路由器')。
- 如果 Wi-Fi 连接再次失败,请按住 AD7000W 背面 的 将其重置,然后重试。

<span id="page-9-1"></span>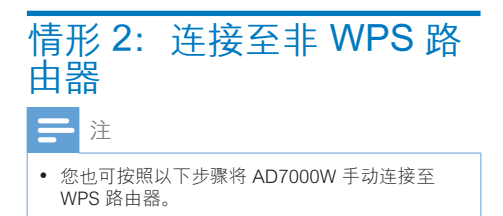

要将 AD7000W 手动连接至 Wi-Fi 路由 器,您需要访问 AD7000W 的内置配置 网页,更改其内部 Wi-Fi 设置。为此, 您 需要具有 Internet 浏览器的启用 Wi-Fi 的 设备,暂时将 AD7000W 连接至 Wi-Fi。 启用 Wi-Fi 的设备可以是 iPod touch/ iPhone/iPad 或启用 Wi-Fi 的 PC/Mac。

按以下顺序将 AD7000W 连接 至非 WPS Wi-Fi 路由器。

- 1 [收集家庭 Wi-Fi 路由器的设置并写在](#page-9-2) [纸上,以便在 AD7000W Wi-Fi 设置过](#page-9-2) [程中使用](#page-9-2) (请参见第 [8](#page-9-2) 页的 '收集家庭 Wi-Fi 路由器的设置')。
- 2 [将 AD7000W 切换至辅助 Wi-Fi 设置模](#page-10-0) [式](#page-10-0) (请参见第 [9](#page-10-0) 页的 '将 AD7000W 切 换至辅助 Wi-Fi 设置模式')。
	- » AD7000W 创建的新 Wi-Fi 网络 将出现,并且带 Philips Fidelio AirPlay 的网络名称 (SSID)。
- 3 [暂时将启用 Wi-Fi 的设备连接至新建](#page-10-1) [的 Wi-Fi 网络](#page-10-1) (请参见第 [9](#page-10-1) 页的 '将启 用 Wi-Fi 的设备连接至新建的 Wi-Fi 网 络')。
- 4 [使用启用 Wi-Fi 的设备的 Internet 浏](#page-12-0) [览器打开 AD7000W 的内置网页](#page-12-0) (请参 见第 [11](#page-12-0) 页的 '打开 AD7000W 的内置 网页')。
- 5 根据您在步骤 1 写在纸上的设置, 更 [改 AD7000W 的内部 Wi-Fi 设置](#page-12-1) (请参 见第 [11](#page-12-1) 页的 '更改 AD7000W 的内部 Wi-Fi 设置')。
- 6 [将启用 Wi-Fi 的设备恢复到现有的家庭](#page-13-0)  [Wi-Fi 设置](#page-13-0) (请参见第 [12](#page-13-0) 页的 '将启用 Wi-Fi 的设备恢复到现有的家庭 Wi-Fi 设置')。

#### <span id="page-9-2"></span>收集家庭 Wi-Fi 路由器的设置

注

- 请务必参阅家庭 Wi-Fi 路由器的用户手册了解详 细说明。
- 1 将启用 Wi-Fi 的设备连接到现有的家庭 Wi-Fi 网络。
- 2 在启用 Wi-Fi 的设备上启动 Internet 浏 览器(例如 Apple Safari 或 Microsoft Internet Explorer)。
- 3 打开家庭 Wi-Fi 路由器的配置页面。
- 4 杳找 Wi-Fi 设置选项卡, 并在纸上写下 以下信息:
	- A 网络名称 (SSID)
	- B Wi-Fi 安全模式(通常为 WEP. WPA 或 WPA2, 如果启 用)
	- C Wi-Fi 密码(如果已启用 Wi-Fi 安 全)
	- D DHCP 模式(已启用或禁用)
	- E 静态 IP 地址设置(如果已禁用 DHCP 模式)

#### <span id="page-10-0"></span>将 AD7000W 切换至辅助 Wi-Fi 设 置模式

注

• 在按 AD7000W 上的任何按钮之前,[确保已](#page-7-2) [成功启动 AD7000W](#page-7-2) (请参见第 [6](#page-7-2) 页的 '启动 AD7000W')。

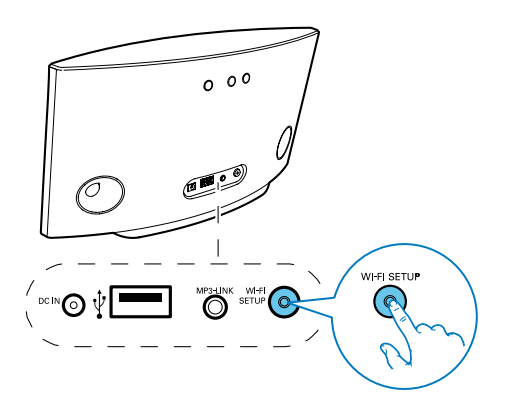

- 按住 AD7000W 背面的 Wi-Fi SETUP 持续 5 秒钟以上。
	- » Wi-Fi SETUP 指示灯以绿色和黄色 交替闪烁。
	- » AD7000W 创建的新 Wi-Fi 网络 将出现,并且带 Philips Fidelio AirPlay 的网络名称 (SSID)。
	- » 成功创建该新的 Wi-Fi 网络约需 45 秒钟。

### 注

- 完成 AD7000W 的手动 Wi-Fi 设置后, 由 AD7000W 创建的新 Wi-Fi 网络将消失。
- 如果您无法输入辅助 Wi-Fi 设置模式,请关闭 AD7000W 并重新启动, 然后在成功启动后重试。
- 确保没有其他 Philips AirPlay 设备同时处于辅助 Wi-Fi 设置模式。 此方法创建的多个 Wi-Fi 网络可 能会相互干扰。

#### <span id="page-10-1"></span>将启用 Wi-Fi 的设备连接至新建的 Wi-Fi 网络

AD7000W 创建的新 Wi-Fi 网络只允许 访问一个启用 Wi-Fi 的设备。 为避免其 他 Wi-Fi 设备造成干扰,建议您暂时禁 用其他 Wi-Fi 设备上的 Wi-Fi 功能。

#### 选项 1:使用 iPod touch/iPhone/iPad

1 在 iPod touch/iPhone/iPad 上选择 Settings(设置)-> Wi-Fi。

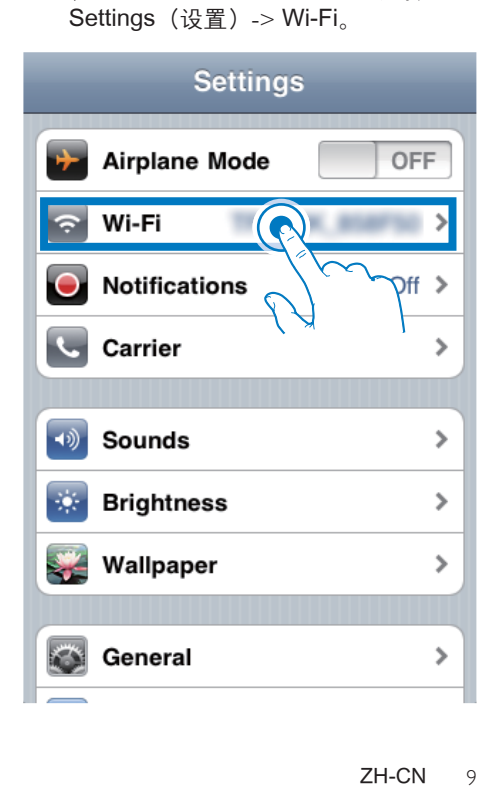

2 从可用的网络列表中选择 Philips Fidelio AirPlay。

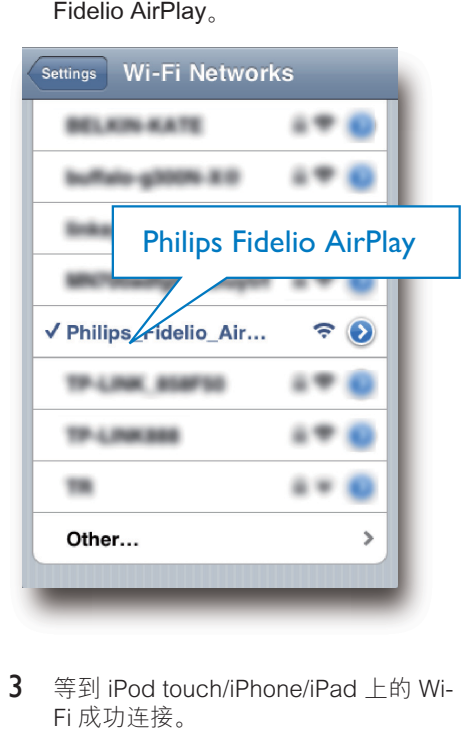

- 3 等到 iPod touch/iPhone/iPad 上的 Wi-Fi 成功连接。
	- → ◆ 将显示在 iPod touch/iPhone/ iPad 的左上角。

• 如果 Philips Fidelio AirPlay 不在列表中, 请尝试 再次扫描可用的 Wi-Fi 网络列表。

#### 选项 2:使用启用 Wi-Fi 的 PC/Mac

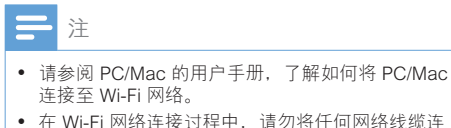

• 在 Wi-Fi 网络连接过程中,请勿将任何网络线缆连 接至 PC/Mac。

- 1 打开 PC/Mac 上的 Wi-Fi 设置工具或控 制面板。
- 2 扫描可用的 Wi-Fi 网络。

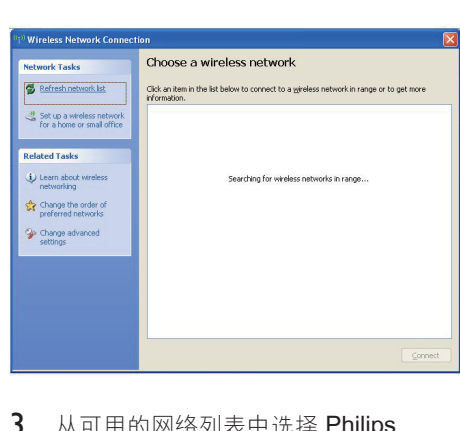

3 从可用的网络列表中选择 Philips Fidelio AirPlay。

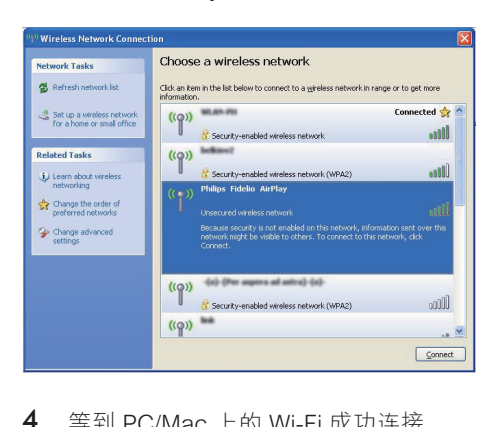

4 等到 PC/Mac 上的 Wi-Fi 成功连接。

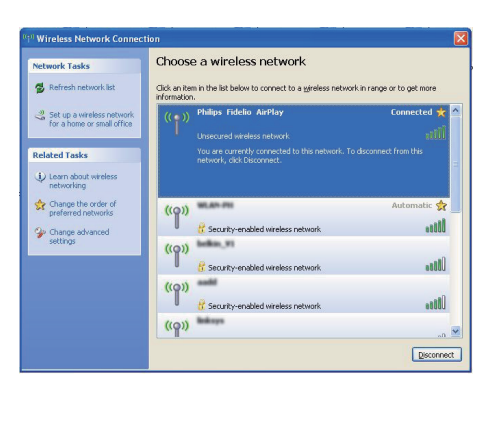

提示

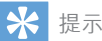

• 如果 Philips Fidelio AirPlay 不在列表中, 请尝试 再次扫描可用的 Wi-Fi 网络列表。

#### <span id="page-12-0"></span>打开 AD7000W 的内置网页

- 1 在启用 Wi-Fi 的设备上启动 Apple Safari 浏览器或任何其他 Internet 浏 览器。
- 2 在浏览器地址栏中键入 192.168.1.1 并 确认。
	- **→ 将显示 AD7000W 配置网页。**

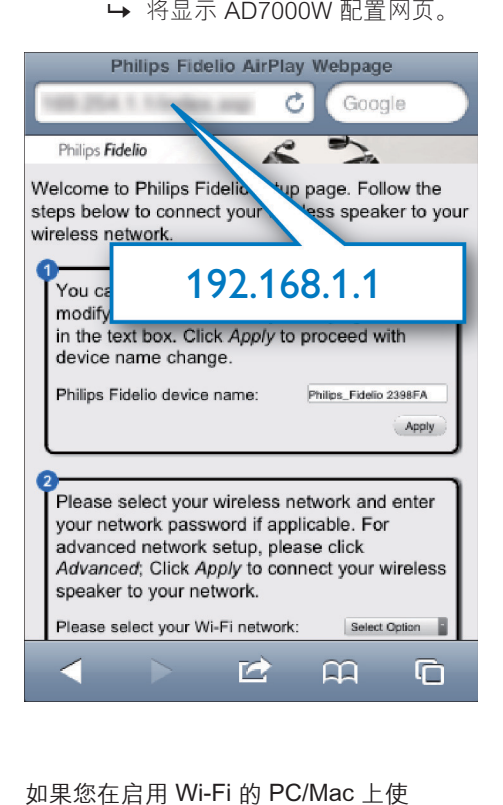

如果您在启用 Wi-Fi 的 PC/Mac 上使 用 Safari, 还可从 Bonjour 下拉列表 中选择"Philips Fidelio XXX",以 直接进入 AD7000W 配置网页。

1 单击  $\bullet$  -> Preferences (首选项) » 将显示书签菜单。

![](_page_12_Picture_9.jpeg)

2 选中 Bookmarks bar (书签栏)的 Include Bonjour(包括 Bonjour)。

![](_page_12_Picture_11.jpeg)

- 3 从书签栏的 Boniour 下拉列表中选 择"Philips\_Fidelio XXX"。 → 将显示 AD7000W 配置网页。
- is<br>sonnect vour whel Yahoo! e by modifying the Go

![](_page_12_Picture_14.jpeg)

#### <span id="page-12-1"></span>更改 AD7000W 的内部 Wi-Fi 设置

在 AD7000W 配置网页上, 您可以更 改 AD7000W 的内部 Wi-Fi 设置, 将 AD7000W 连接至现有的家庭 Wi-Fi 网络。

![](_page_13_Picture_0.jpeg)

- • 按照屏幕上的说明更改并确认 AD7000W 的内部 Wi-Fi 设置。
	- » 一段时间后,AD7000W 背面的指 示灯停止闪烁并持续亮绿色,同时 装置发出哔声。
	- » AD7000W 已成功连接至现有的家 庭 Wi-Fi 网络。

![](_page_13_Picture_4.jpeg)

• 完成以上更改或关闭并启动 AD7000W 后,AD7000W 创建的新 Wi-Fi 网络将消失。

### 提示

- 根据需要,您可以在 AD7000W 配置网页上的 Advanced settings(高级设置)-> AirPlay Device Name (AirPlay 设备名称)更改 AD7000W 的名 称。 如果您家中拥有多个 Philips AirPlay 设备并 且您需要将它们区分开来,上述方法很有用。
- 如果您要手动输入网络名称 (SSID) (例如, 如 果您要隐藏 SSID),请转到 AD7000W 配置 网页上的 Advanced settings(高级设置)-> CONFIGURE MANUALLY(手动配置)。

#### <span id="page-13-0"></span>将启用 Wi-Fi 的设备恢复到现有的 家庭 Wi-Fi 设置

![](_page_13_Picture_10.jpeg)

- 确保以下步骤 2 到 3 的设置与您写在纸上的 Wi-Fi 网络设置相匹配。
- 1 在 iPod touch/iPhone/iPad 上选择 Settings(设置)-> Wi-Fi。
	- 或者, 打开 PC/Mac 上的可用 Wi-Fi 网络列表。

![](_page_13_Figure_14.jpeg)

2 从可用的无线网络列表中选择网络名 称 (SSID)。

![](_page_14_Picture_1.jpeg)

- 3 输入网络密钥(如果需要)。
- 4 等到 Wi-Fi 成功连接到您的家庭 Wi-Fi 网络。

<span id="page-15-0"></span>![](_page_15_Picture_0.jpeg)

## 将音频从 iTunes 音乐库传 输到 AD7000W

![](_page_15_Picture_2.jpeg)

- 确保您的 iTunes 主机设备连接至与 AD7000W 相 同的 Wi-Fi 网络。 您的 iTunes 设备可以是安装有 iOS 4.3 (或更高版本) 的 iPod touch/iPhone/iPad 或安装有 iTunes 10(更高版本)且启用 Wi-Fi 的 PC/Mac。
- 对于 iPhone 4S 用户:为确保获得最佳的 AirPlay 传输性能,请将 iPhone 4S 升级至 iOS 5.1 或更 高版本。

### 从 iPod touch/iPhone/iPad 传输

- 1 启动 iPod touch/iPhone/iPad 上的 iPod/音乐应用程序。
- 2 轻击 AirPlay 图标。

![](_page_15_Picture_8.jpeg)

3 从 AirPlav 列表中选择 Philips Fidelio XXXX(或用户定义的名称)。

![](_page_15_Picture_10.jpeg)

4 选择媒体文件并开始播放。 » 一段时间后,您将听到来自 AD7000W 的音乐。

![](_page_15_Picture_12.jpeg)

<span id="page-16-0"></span>![](_page_16_Picture_0.jpeg)

- 成功设置后,如果您无法听到音乐,请在 iPod touch/iPhone/iPad 上执行以下操作之一:
- (1) 断开连接,然后重新连接到相同的 Wi-Fi 路 由器;
- (2) 关闭后台运行的所有应用程序;
- (3) 关闭并重新启动 iPod touch/iPhone/iPad。

#### 从 PC/Mac 传输

。

- 1 在 PC/Mac 上启动 iTunes 10.2.2 (或 更高版本)。
- 2 单击窗口上的 AirPlay 图标。

![](_page_16_Picture_8.jpeg)

从 AirPlay 列表中选择 Philips Fidelio AirPlay XXXX(或用户定义的名称)

![](_page_16_Picture_252.jpeg)

4 选择媒体文件并开始播放。 » 一段时间后,您将听到来自 AD7000W 的音乐。

![](_page_16_Picture_12.jpeg)

![](_page_16_Picture_13.jpeg)

- 当您从 PC/Mac 上的 Tunes 音乐库中传输音频 时,您可以在步骤 3 选择多个 AirPlay 设备(如可 用),以便将音乐同时传输到所有设备。
- 如果您使用的是较早版本的 iTunes, AirPlay 图标 可能是  $3$ , 而非  $\Box$ 。

## 控制播放

您可以从 iTunes 主机设备或 AD7000W 选择不同的播放选项。

![](_page_16_Picture_18.jpeg)

- 确保您已成功将音频从 iTunes 音乐库传输至 AD7000W。
- 要暂停或继续播放, 请按▶Ⅱ。
- 要调节音量, 请反复按 +/-。

#### 提示

• 如果要从 PC/Mac 上传输音乐,并从 AD7000W 控制音乐播放,请启动 iTunes 并在 Edit (编 辑)(适用于 WIndows)中选中 Allow iTunes audio control from remote speakers(允许从远程 扬声器进行 iTunes 音频控制)或 iTunes (适用于 Mac) -> Preferences... (首选项...) -> Devices ( 设备)。

## <span id="page-17-0"></span>使用高级声音设置

#### 如果您的 iTunes 主机设备为 iPod touch/iPhone/iPad:

对于高级声音设置和其他功能, 您可使 用 iPod touch/iPhone/iPad 从 Apple 应 用程序专卖店下载飞利浦 SoundStudio。 这是 Philips 提供的免费应用程序。

#### 如果您的 iTunes 主机设备为 启用 Wi-Fi 的 PC/Mac:

对于高级声音设置, 您可直接使用 iTunes 上可用的均衡器(View(查看)-> Show Equalizer(显示均衡器))。

![](_page_17_Picture_5.jpeg)

• 请参阅 iTunes 帮助文档了解更多详细信息。

### 通过 USB 插孔播放 iPod/ iPhone/iPad 中的音乐或为 其充电

注

• 该 USB 插孔仅与 iPod/iPhone/iPad 兼容。

您可以使用 Apple USB 线缆(未 提供),通过 USB 插孔播放 iPod/ iPhone/iPad 中的音乐或为其充电。

如果已停止通过 AirPlay 进行音频 传输,则成功连接 USB 后, 本装 置将自动切换至 USB 来源。

![](_page_17_Picture_12.jpeg)

- 将 Apple USB 线缆 (未提供)连接 至:
	- AD7000W 背面的 USB 插孔。
	- iPod/iPhone/iPad  $\vdash$ 的底座连接器。

#### 兼容的 iPod/iPhone/iPad

该 USB 插孔支持播放以下 iPod iPhone 和 iPad 型号中的音乐并为其充电。

- iPad 2
- • iPad
- iPhone 4
- iPhone 3GS
- iPhone 3G
- *iPhone*
- iPod classic
- • iPod 5G
- • iPod 4G
- $i$ Pod nano $(第 2, 3, 4, 5 116 (4))$
- $i$ Pod touch  $(第 1, 2, 3 14$  代)

## <span id="page-18-0"></span>从外部设备播放

您还可以通过本装置收听外部音频播放器。

![](_page_18_Figure_2.jpeg)

- 1 将随附的 MP3 连接线连接至:
	- • 装置背面的 MP3-LINK 插孔。
	- • 外部音频播放器上的耳机插孔。
- 2 按装置背面的 MP3-LINK 按钮切换至 MP3 Link 来源。
- 3 在外部音频播放器上开始播放音乐。

#### 提示

• 要切换回 AirPlay 或 USB 播放模式, 您只需在已 连接的 iPod/iPhone/iPad 上选择一首歌曲并开始 播放即可。

## <span id="page-19-0"></span>6 更新固件

![](_page_19_Picture_1.jpeg)

• 您只可以更新 PC/Mac 中的固件。

![](_page_19_Picture_3.jpeg)

- 1 在 PC/Mac 上, 转到 www.philips. com/support。
- 2 输入型号,以查找可用的最新固件升 级文件。
- 3 将升级文件保存到硬盘并解压。

## 从配置页面更新

![](_page_19_Picture_8.jpeg)

• 应始终将 AD7000W 连接至交流电源进行固件升 级。 切勿在固件升级过程中关闭 AD7000W。

![](_page_19_Picture_10.jpeg)

- 要在 PC/Mac 上使用 Apple Safari 以外的 Internet 浏览器,请记住转到 Wi-Fi 路由器配置页面并写 下 AD7000W 的 IP 地址。 请参阅 Wi-Fi 路由器的 用户手册,了解如何查找连接至 Wi-Fi 路由器的设 备的 IP 地址。
- 1 [启动 AD7000W](#page-7-2) (请参见第 [6](#page-7-2) 页的 '启动 AD7000W')。
	- » 装置启动大约需要 35 秒钟。 在 启动过程中,本装置背面的 WI-FI SETUP 指示灯快速闪烁绿色。
	- » 启动后,您将听到一声哔声,并且 WI-FI SETUP 指示灯变成稳定绿 色。 AD7000W 将自动连接至最后 配置的 Wi-Fi 网络。
- 2 确保 AD7000W 和您的 PC/Mac 连接 至相同的 Wi-Fi 路由器。
- 3 在 PC/Mac 上打开 Apple Safari, 然后 从 Bonjour 下拉列表中选择"Philips Fidelio XXX"。
	- 或者, 在 PC/Mac 上打开任何其他 Internet 浏览器,然后在地址栏中 键入 AD7000W 的 IP 地址(可在 Wi-Fi 路由器配置页面上找到)。 » 将显示 AD7000W 配置网页。

![](_page_19_Picture_18.jpeg)

4 请按照屏幕上的说明完成固件更新。

注

- 如果固件更新失败,您可重新尝试以上步骤。
- 固件更新成功后,如果 Wi-Fi 连接有任何问题, 请按住 AD7000W 上的 O 5 秒钟以上重置设备, 然后重新尝试[为 AD7000W 设置 Wi-Fi 网络](#page-8-1) (请参 见第 [7](#page-8-1) 页的 '连接至适用于 AirPlay 的家庭 Wi-Fi 网络')。

## <span id="page-20-0"></span>7 产品信息

![](_page_20_Picture_184.jpeg)

• 产品信息如有更改,恕不另行通知。

## 规格

## 功放器

![](_page_20_Picture_185.jpeg)

### 一般信息

![](_page_20_Picture_186.jpeg)

### 扬声器

![](_page_20_Picture_187.jpeg)

## 无线

![](_page_20_Picture_188.jpeg)

<span id="page-21-0"></span>8 故障种类和处 理方法

#### 警告

• 切勿拆下本产品的外壳。

为保持保修的有效性, 切勿 尝试自行维修本装置。

如果在使用本设备时遇到问题,请在 申请服务之前检查以下事项。 如果仍 然无法解决问题,请访问 Philips 网 站 (www.philips.com/welcome)。 联 系 Philips 时, 请确保将本装置放 在身边并准备好型号和序列号。

#### 不能通电

- 确保设备的交流电插座已正确连接。
- 确保交流电插座正常供电。

#### 没有声音

- 调节音量。
- 检查 Wi-Fi 网络连接。 [如果需要,请](#page-8-1) [重新设置网络](#page-8-1) (请参见第 [7](#page-8-1) 页的 '连接 至适用于 AirPlay 的家庭 Wi-Fi 网络')。

#### 本装置没有反应

- 按住 AD7000W 上的 5 秒钟以上以 重置设备。 [然后,重新为 AD7000W](#page-8-1)  [设置 Wi-Fi 网络](#page-8-1) (请参见第 [7](#page-8-1) 页的 '连接 至适用于 AirPlay 的家庭 Wi-Fi 网络')。
- 断开并重新连接交流电插头,然后重新 启动设备。

#### Wi-Fi 网络连接失败

• 检查您的 Wi-Fi 路由器是否 为 Wi-Fi 802.11b/g 认证的路 由器。 本设备仅兼容于 Wi-Fi 802.11b/g 认证的路由器。

- 如果您的 Wi-Fi 路由器为 Wi-Fi 802.11n 认证的路由器,请确保启用 802.11b/g 模式。 AD7000W 不支持连 接至仅通过 802.11n 认证的路由器。
- 本设备不支持 WPS-PIN 方法。
- 如果您的 Wi-Fi 路由器支持 WPS 和 WPS-PBC 方法,但无法连接至 AD7000W[,请尝试手动 Wi-Fi 设置方](#page-9-1) [法](#page-9-1) (请参见第[8](#page-9-1)页的 '情形 2: 连接至 非 WPS 路由器')。
- 启用 Wi-Fi 路由器上的 SSID 广播。
- 远离可能影响 Wi-Fi 信号的干扰源, 例 如微波炉。
- 如果您无法使用 PC 进行 Wi-Fi 网络 设置,请检查您的 PC 是否正在使用 Wi-Fi 网络。 您无法使用以太网连接进 行 AirPlay 网络设置。
- 确保家庭路由器的 SSID 名称由字母数 字字符组成,且不含空格和特殊字符( 例如 %/#/\*)。
- 如果您选择在设置菜单中重命名 AirPlay 设备 "Philips Fidelio XXXX" ,请勿使用特殊字符或符号。
- 对于某些新款 Wi-Fi 路由器,当您使用 WPS 进行连接时,网络名称 (SSID) 可 能会自动创建。 始终将默认网络名称 (SSID) 更改为由字母数字字符组成的 简单名称,另外也请更改 Wi-Fi 安全模 式以保护网络。

#### AirPlay 音乐传输偶尔出现中断

请执行以下操作之一或所有操作:

- 将 AD7000W 移近 Wi-Fi 路由器。
- 移开 AD7000W 和 Wi-Fi 路由器之间的 任何障碍物。
- 避免使用与附近 Wi-Fi 网络发生重叠的 Wi-Fi 频道。
- 检查您的网速是否足够快(在多个设备 共享一个路由器的情况下,AirPlay 性 能可能会受影响)。 关闭连接至家庭 路由器的其他设备。
- 启用服务质量 (QoS) 选项(如果在 Wi-Fi 路由器上可用)。
- 关闭其他 Wi-Fi 路由器。

#### iTunes 主机设备上没有 AirPlay 图标

- 确保 AD7000W 已连接至 您的家庭 Wi-Fi 网络。
- 在打开 iTunes 之前, 确保您已启用 PC 中的 Bonjour 服务。 以 Windows XP 为例:要禁用此服务,您可以单 击开始->控制面板,双击管理工具-> 服务->Bonjour 服务, 然后依次单击弹 出菜单上的启动和确定。
- 如果问题仍未解决,请尝试重新启动 AD7000W。

#### 与 Mac 或 PC 的 AirPlay 连接失败

- 暂时禁用防火墙和安全软件,以 查看是否阻止了 AirPlay 用于传输 内容的端口。 请参阅防火墙和安 全软件的帮助文档,了解如何解 除对 AirPlay 所用端口的阻止。
- 使用 iPod Touch/iPhone/iPad/Mac/ PC 进行 AirPlay 连接时, 如果音乐 播放中断或停止,请尝试重新启动 iPod Touch/iPhone/iPad、iTunes 或 AD7000W。
- 视频传输或 FTP 下载可能会使路由器 过载,因此可能在 AirPlay 音乐播放 期间造成干扰。 请尝试减少路由器的 负载。

![](_page_23_Picture_0.jpeg)

2013 © WOOX Innovations Limited. All rights reserved. Philips and the Philips' Shield Emblem are registered trademarks of Koninklijke Philips N.V. and are used by WOOX Innovation Limited under license from Koninklijke Philips N.V.

AD7000W\_93\_UM\_V5.0

![](_page_23_Picture_3.jpeg)